## Help at a Glance: ziplogix Community

# zipform Plus 2

Share forms online to invite anyone to your custom ziplogix Community. Allow anyone - buyers, sellers, even other zipForm® Agents - to collaborate with you, view documents, and help complete zipForm® forms. The zipLogix Community makes it easy to ensure information entered in contracts is timely, accurate, and professional.

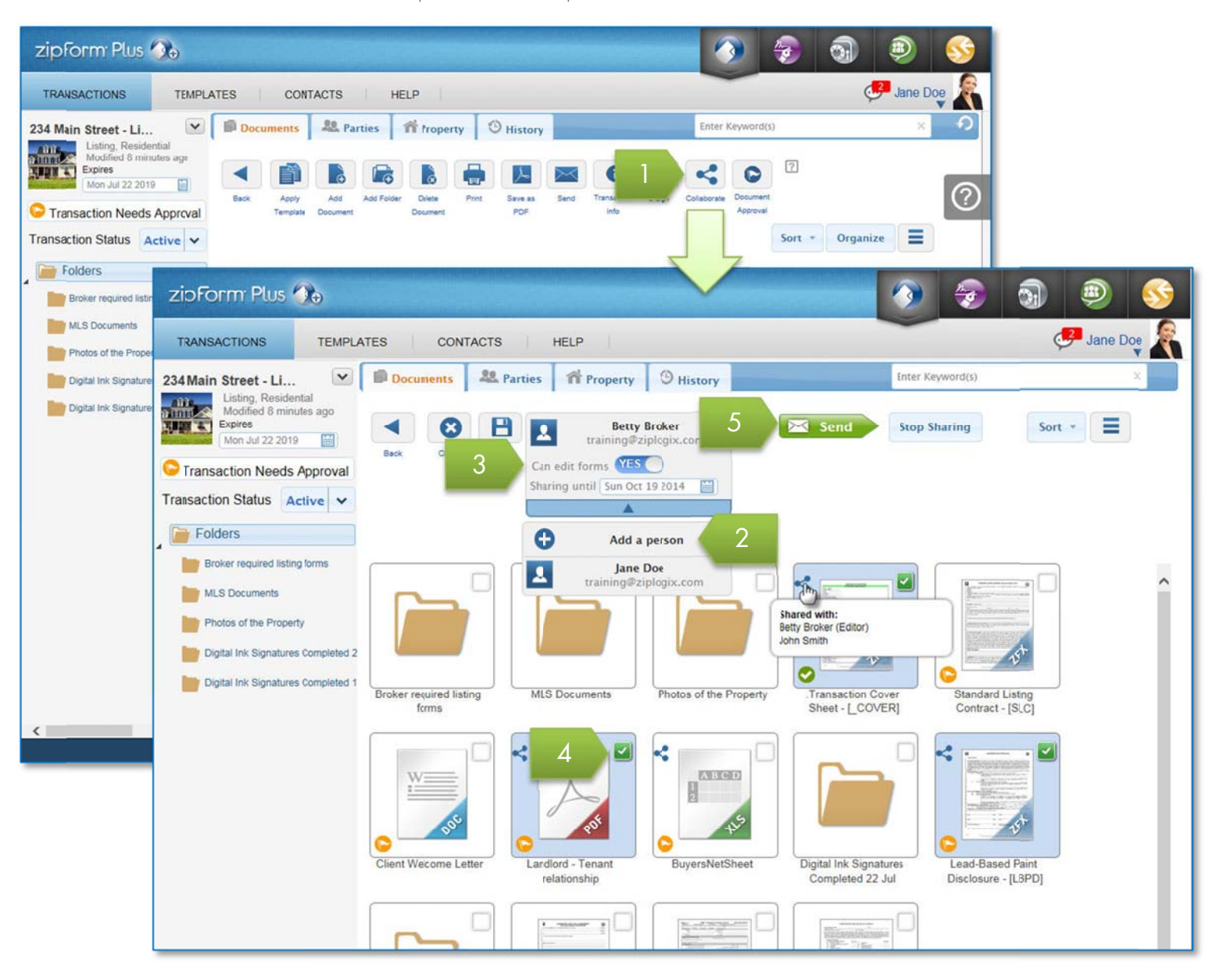

#### Invite someone to fill out forms

- 1. Open a zipform® Plus transaction file and click Collaborate
- 2. Add a Person to select a contact or enter a first and last name for the person you are inviting to view or edit forms
- 3. Once you have added a person to view or edit forms, you can enable the Can edit forms option Note: Only one person at a time can be enabled to edit forms through the ziplogix Community feature. To collaborate with multiple people in your office, use the zipForm® Plus Team Version. Learn more at: www.ziplogix.com/team
- 4. Click to select forms and documents to share with this person
- Click Send to send an invitation to view or edit forms to the people you have added 5.

## He lp at a G Glance: zipLogi x Comm munity

# zipform Plus 2

documents that you have shared, and to track the history of sharing events.

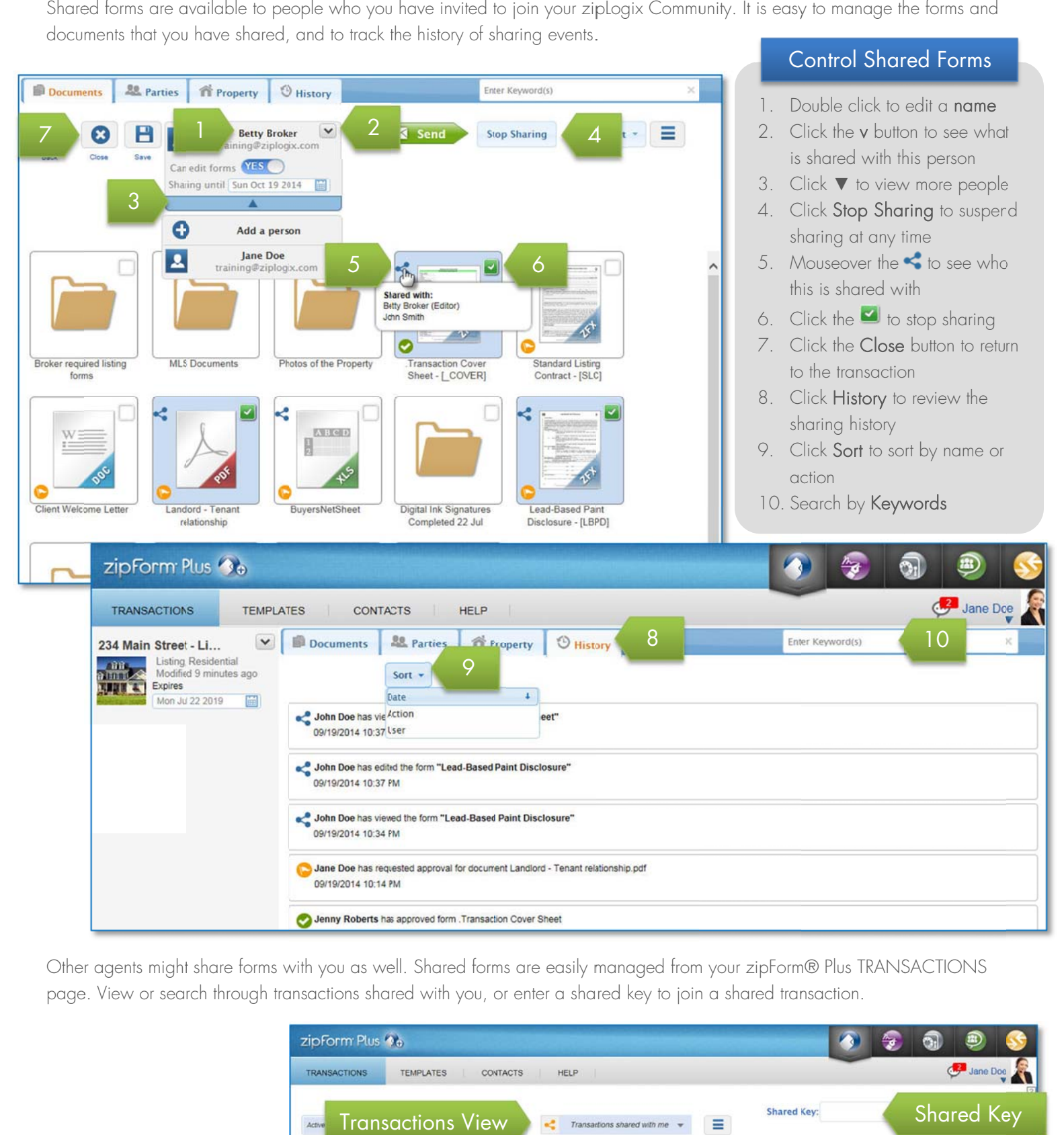

Other agents might share forms with you as well. Shared forms are easily managed from your zipForm® Plus TRANSACTIONS page. View or search through transactions shared with you, or enter a shared key to join a shared transaction.

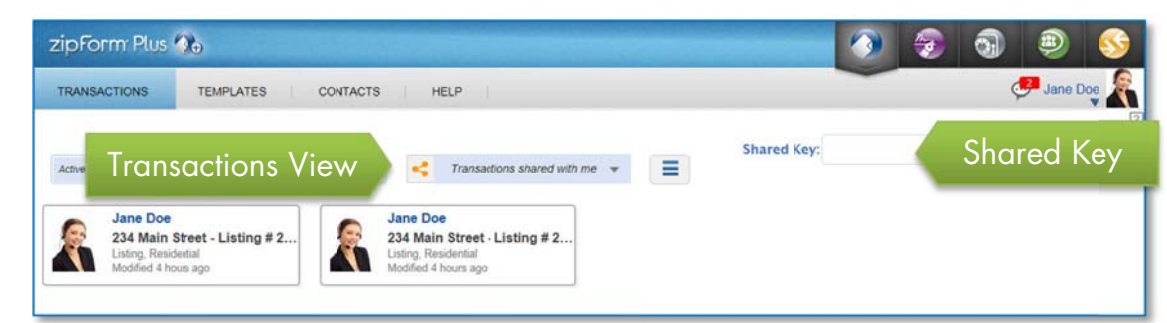